# **FAQ - DECT Handset Re-registration**

Valid for: N610 N670 N870 N870E Embedded Integrator Virtual Integrator **Introduction** Here we describe how you can re-register a DECT handset. DECT handset re-registration can be started: • Manually Automatic **Re-register a DECT handset** The DECT handset menu, is adjusted during DECT registration to match the Base station functionality. It can happen when introducing new features, to make this visible on the DECT handset a new DECT handset registration has to be started.

## **Manual DECT handset re-registration**

## **It is not needed to de-register the handset.**

See the example below, the handsets are registered.

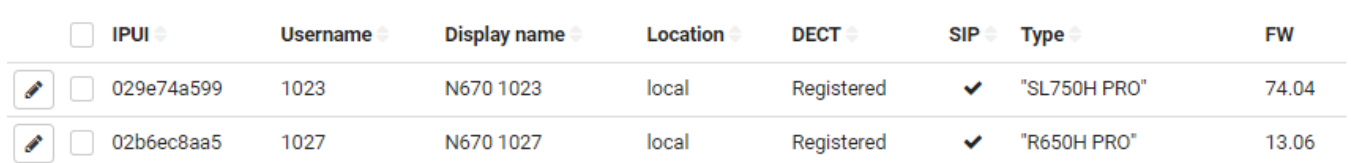

In the Nx70 web-interface go to **SETTINGS - Mobile devices - Registration Centre** and click on **Start now**.

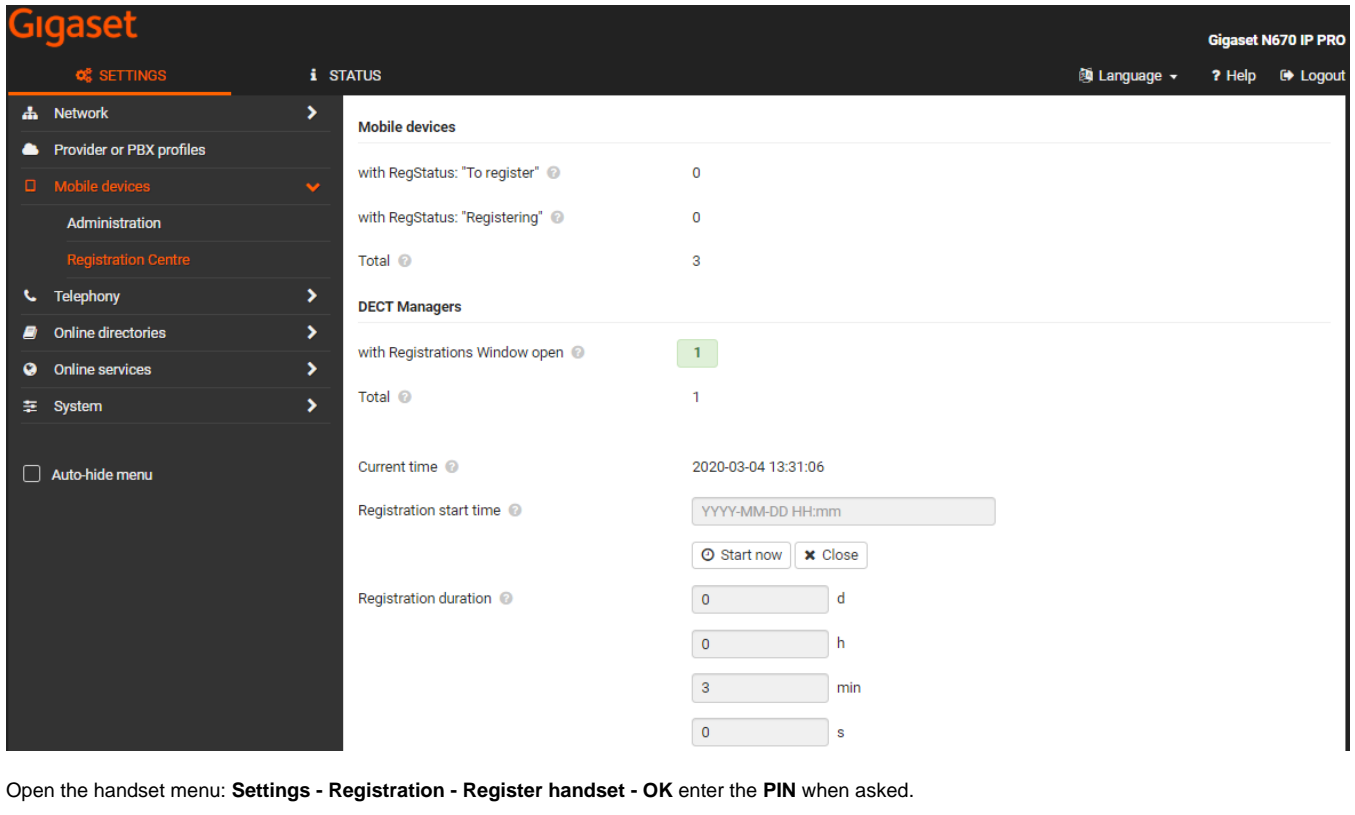

Handset is re-registered and has the new/updated handset menu.

#### **Automatic DECT handset re-registration**

Via the following procedure, the system will start the re-registration: (Software 2.29.0 or higher is needed)

- After max. 6 hours
- When handset was out of sync for > 40 seconds
- Switch handset OFF and On
- Roaming

This can only be triggered via auto-provisioning:

Create an XML file like the example below.

#### **Provisioning example**

</provisioning>

<?xml version="1.0" encoding="UTF-8"?> <provisioning version="1.1" productID="e2">  $\frac{1}{2}$  $\leftarrow$ Insert correct ipui below to hs.<IPUI>.AccRightsMod value = "1" will trigger automatic re-registration without any user interaction when HS starts Location Registration procedure. hs.<IPUI>.AccRightsMod is set to "0" by system, when re-registration is finished. If you want to start this for all handsets you can use the @ sign. <param name="hs.@.AccRightsMod" value="1" /> --> <param name="hs.029e74a599.AccRightsMod" value="1" /> <param name="hs.02ea032c1d.AccRightsMod" value="1" /> </nvm>

In the web-interface go to: **SETTINGS - System - provisioning and configuration - Auto configuration file - Browse**, select your file, upload and press **Start auto configuration**.

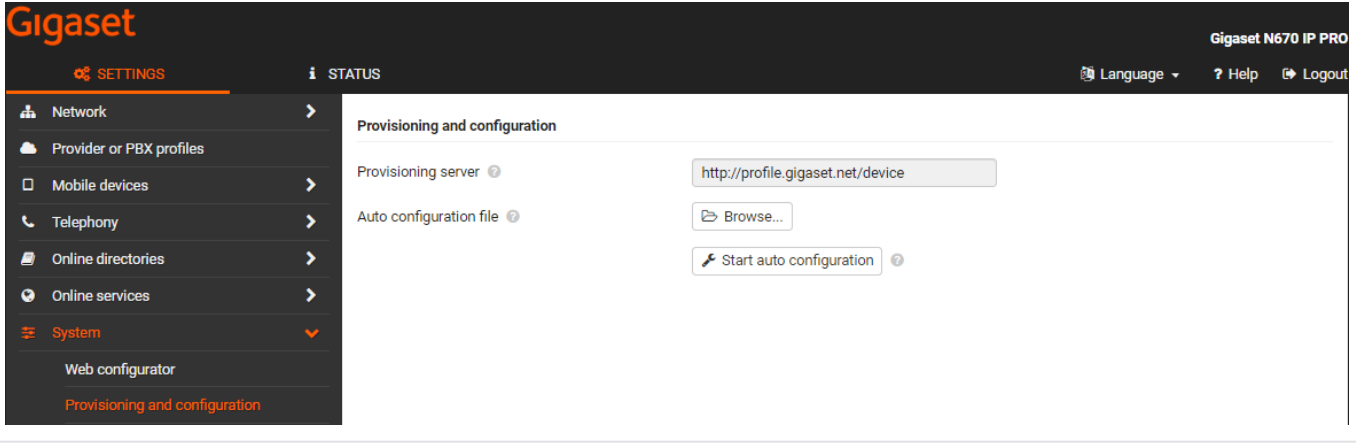